# **Mirroring a Boot Disk Using Solstice DiskSuite**

**Mr. Gautam Das Senior Systems Programmer Northeast Regional Data Center University of Florida**

**PO Box 112050 Gainesville Florida 32611-2050**

## **Table of Contents**

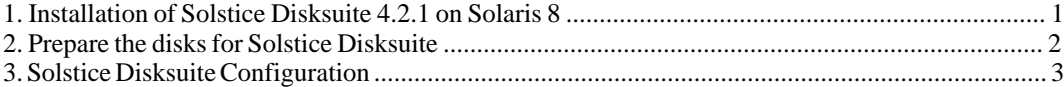

Solstice Disksuite is a free RAID volume manager from Sun Microsystems. This document describes the method of mirroring a boot disk with Solstice Disksuite using shell commands. The purpose of this document is to provide an example and quick reference. This document is not an exhaustive treatise on Solstice Disksuite. For more details, please refer to documentation from Sun Microsystems on Solstice Disksuite 4.2.1.

Solstice Disksuite comes bundled with the Solaris operating system.

How to recover from a mirrored boot disk failure is coverd in a separate document titled [Recovering](http://open-systems.ufl.edu/docs/solaris/bootdisk_recover.html) [from a boot disk failure using Solstice Disksuite](http://open-systems.ufl.edu/docs/solaris/bootdisk_recover.html) [http://open-systems.ufl.edu/docs/solaris/bootdisk\_recover.html].

The process involves three steps:

•

•

#### •

## **1. Installation of Solstice Disksuite 4.2.1 on Solaris 8**

Insert Solaris 8 Software CD 2 of 2 and change to the directory as shown below:

# **cd /cdrom/sol\_8\_401\_sparc\_2/Solaris\_8/EA/products/DiskSuite\_4.2.1/sparc/Packages**

Install Solstice Disksuite using the **pkgadd** command as follows:

```
# pkgadd -d .
The following packages are available:
 1 SUNWmdg Solstice DiskSuite Tool
          (sparc) 4.2.1,REV=1999.11.04.18.29
  2 SUNWmdja Solstice DiskSuite Japanese localization
          (sparc) 4.2.1,REV=1999.12.09.15.37
  3 SUNWmdnr Solstice DiskSuite Log Daemon Configuration Files
          (sparc) 4.2.1,REV=1999.11.04.18.29
  4 SUNWmdnu Solstice DiskSuite Log Daemon
          (sparc) 4.2.1,REV=1999.11.04.18.29
  5 SUNWmdr Solstice DiskSuite Drivers
          (sparc) 4.2.1,REV=1999.12.03.10.00
  6 SUNWmdu Solstice DiskSuite Commands
          (sparc) 4.2.1,REV=1999.11.04.18.29
  7 SUNWmdx Solstice DiskSuite Drivers(64-bit)
          (sparc) 4.2.1,REV=1999.11.04.18.29
```
Select 1,3,4,5,6, and 7 and answer "y" to continue with the installation for all questions.

After successful installation reboot the machine.

# **init 6**

#### **2. Prepare the disks for Solstice Disksuite**

Solstice Disksuite uses metadevice state databases to store information on disk about the state of the DiskSuite configuration. The metadevice state database records and tracks changes made to the configuration.

These databases must reside on a dedicated slice of a boot disk. Two slices of approximately 50 megabytes size may be created for this purpose. If you are working with a boot disk that has the operating system already installed on it and you do not wish to reinstall the OS, and there is no unused space on the disk, then you can steal space from the swap partitiion. Refer to [documentation](http://docs.sun.com/ab2/coll.260.2/DISKSUITEUG/@Ab2PageView/2360?Ab2Lang=C&Ab2Enc=iso-8859-1) Ab2Enc=iso-

[http://docs.sun.com/ab2/coll.260.2/DISKSUITEUG/@Ab2PageView/2360?Ab2Lang=C&8859-1] from Sun if you need to do that.

In this example we will be using two Sun 18gigabyte disks. We will mirror the boot disk c0t10d0 onto an identical second disk c0t11d0.

Use the **format** command to select the boot disk and create the slices that will hold the state database.

In this example we have 2 slices of approximately 50 megabytes size for this purpose - they are slices 3 and 4.

The partition table of our example 18Gig Sun disk looks like the following:

partition> pr

Current partition table (original):

Total disk cylinders available: 7506 + 2 (reserved cylinders)

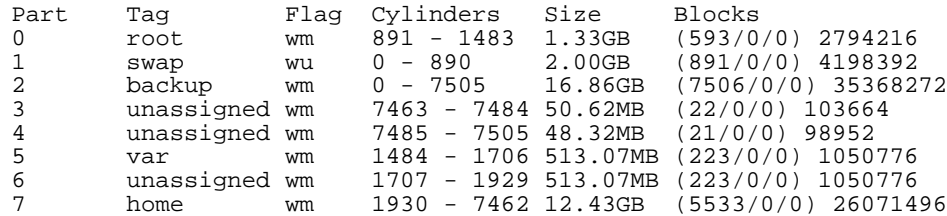

Note: The metadb database slices can be as small as 6 MB.

The partition table of the mirrored disk must be identical to the boot disk. Copy the partition table of the boot disk to the mirror disk.

```
# prtvtoc /dev/rdsk/c0t10d0s2 | fmthard -s - /dev/rdsk/c0t11d0s2
      fmthard: New volume table of contents now in place
```
Here c0t10d0s2 is the boot disk and c0t11d0s2 is the mirror disk. They are both on the same controller. It is better to mirror disks across different controllers if possible. The **fmthard** command reads the partition table of the boot disk from standard in and writes it to the target disk specified. Use the **format** command to verify that the partition tables on both disks are identical.

### **3. Solstice Disksuite Configuration**

The state database replicas must be created first. The minimim requirement is 2 database replicas. Earlier we have created 2 disk slices to hold the replicas. We will create 2 replicas on each slice, thus totaling 4 replicas. A state database replica stores DiskSuite configuration and state information. We use the **metadb** command to create the database replicas.

# **metadb -a -f -c2 /dev/dsk/c0t10d0s3 /dev/dsk/c0t11d0s3** # **metadb -a -f -c2 /dev/dsk/c0t10d0s4 /dev/dsk/c0t11d0s4**

The metadb command options used above are explained below:

• •*number*

•

#### **3.1. Create a mirror for the / filesystem**

To start we create a one-way mirror which is composed of a single disk. Later we attach the second disk to the mirror. The metainit command defines the metadevices that the mirror will use. The device numbers (d##) are arbitrary. The convention we have adopted here is:

d10 - 1st set of submirrors d20 - 2nd set of submirrors d30 - mirror containing submirrors The following **metainit** commands are used to create the mirror for disk slice 0:

```
# metainit -f d10 1 1 c0t10d0s0
 d10: Concat/Stripe is setup
# metainit -f d20 1 1 c0t11d0s0
 d20: Concat/Stripe is setup
# metainit d30 -m d10
 d30: Mirror is setup
```
The -f means force the creation. 1 1 means create a 1 way 1 slice metadevice. The last command creates the metadevice mirror and attaches the submirror d10 to it.

Next update the /etc/vfstab file for the / filesystem, and the /etc/system file. Do not edit /etc/vfstab or / etc/system manually - Use the **metaroot** command as below:

# **metaroot d30**

Take a look at /etc/vfstab and note that the / filesystem will be mounted on /dev/md/dsk rather than on / dev/dsk.

#### **3.2. Create mirrors for the other filesystems**

The swap filesystem:

```
# metainit -f d11 1 1 c0t10d0s1
# metainit -f d21 1 1 c0t11d0s1
# metainit d31 -m d11
```
The /var filesystem:

# **metainit -f d12 1 1 c0t10d0s5** # **metainit -f d22 1 1 c0t11d0s5** # **metainit d32 -m d12**

The /opt filesystem:

# **metainit -f d13 1 1 c0t10d0s6** # **metainit -f d23 1 1 c0t11d0s6** # **metainit d33 -m d13**

The /export/home filesystem:

```
# metainit -f d14 1 1 c0t10d0s7
# metainit -f d24 1 1 c0t11d0s7
# metainit d34 -m d14
```
Edit the /etc/vfstab file to mount the new mirrors on boot up.

The new /etc/vfstab file should look like this:

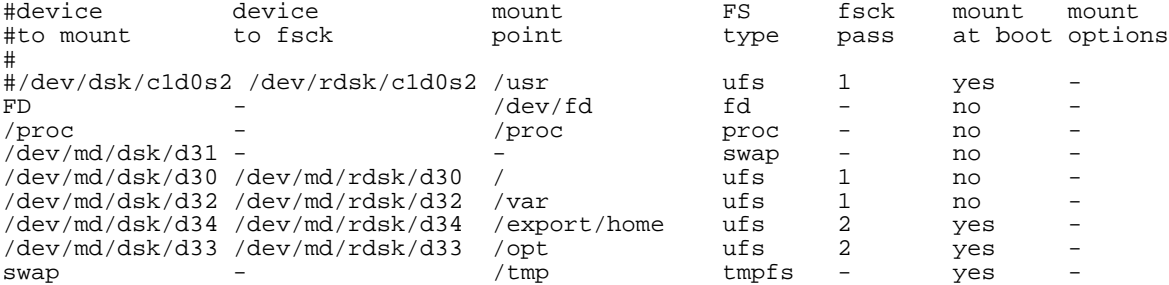

Needless to say extra care must be taken when editing the /etc/vfstab file. A single mistake may result in not being able to boot the system.

#### **3.2.1. Suppress harmless warning messages (optional)**

Typically, after a Solstice Disksuite install, you will receive harmless but annoying messages on boot-up like *"WARNING: forceload of misc/md\_hotspares failed"*. These messages can be suppressed by creating an empty hot spare pool. The following **metainit** command does just that:

```
# metainit hsp001
```
#### **3.3. Attach submirrors to the mirror**

Reboot and allow the system to mount the mirrors.

```
# lockfs -fa
# init 6
```
The following warning messages are harmless, and may be safely ignored. They are an artifact of the way drivers are loaded during the boot process when you have a mirrored root or /usr file system.:

WARNING: forceload of misc/md\_trans failed WARNING: forceload of misc/md\_raid failed WARNING: forceload of misc/md\_hotspares failed

Attach the second submirror to the mirror.

This will cause the data from the boot disk to be synchronized with the mirrored disk.

# **metattach d30 d20**

Run **metastat** to check the progress of the synchronization.

# **metastat d30**

Now attach the rest of the submirrors.

# **metattach d31 d21** # **metattach d32 d22** # **metattach d33 d23** # **metattach d34 d24**

Run **metastat** to check the progress.

#### **3.4. Make the mirror disk bootable.**

# **installboot /usr/platform/`uname -i`/lib/fs/ufs/bootblk /dev/rdsk/c0t11d0s0**

Create an nvram alias to allow booting from the backup disk.

#### # **ls -l /dev/rdsk/c0t11d0s0**

lrwxrwxrwx 1 root root 54 Aug 5 20:35 /dev/rdsk/c0t11d0s0 -> ../../devices/sbus@3,0/SUNW,fas@3,8800000/sd@b,0:a,raw

The device path to be used for the alternate boot device is /sbus@3,0/SUNW,fas@3,8800000/sd@b,0:a

Shut down the machine and at the ok prompt type

ok **nvalias backup /sbus@3,0/SUNW,fas@3,8800000/sd@b,0:a**

Alternatively this can be done using the eeprom command as follows:

# **eeprom nvramrc="devalias backup /sbus@3,0/SUNW,fas@3,8800000/sd@b,0:a"**

In case of a primary boot disk failure, boot from the backup mirror disk.

ok **boot backup**